# **Adobe Photoshop 2021 (Version 22.1.0) Crack + Activation Code [Latest 2022]**

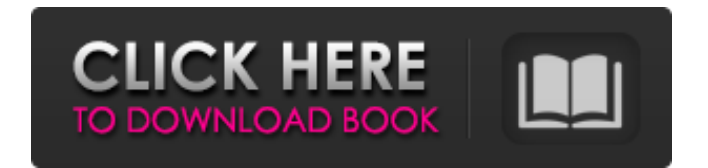

### **Adobe Photoshop 2021 (Version 22.1.0) Crack+ Free For Windows [Updated]**

\* Adobe Photoshop Elements is a free, easy-to-use image-editing program developed by Adobe Systems. It supports graphic design, layout, retouching, and similar tasks. Photoshop Elements is free for noncommercial use and comes with an inexpensive hard copy of Photoshop. However, if you want to edit more than 300 images or create graphics for your Web site, Photoshop is more sophisticated and more appropriate for your needs. Photoshop Elements also enables you to create one-click graphics for Web sites, using graphics you already have stored in your photo library. \* Adobe's Photoshop InDesign is a collection of tools for building and designing printed materials. Although it was originally designed for print production, some of InDesign's tools also work for Web development. \* Adobe's Illustrator is a drawing program that enables you to create vector graphics for Web sites, graphics, and even print. It helps you create professional-quality vector graphics for print and the Web. \* Adobe's Fireworks is a program that simplifies the design and layout of Web sites. It enables you to customize pages and add new elements to any Web page. It is different from other tools, in that you can take one element in the page and reuse it in multiple places.

#### **Adobe Photoshop 2021 (Version 22.1.0) Crack + License Code & Keygen Download**

Photoshop Tutorials The software includes a lot of tutorials. Some are paid, some are free. Although, most of them are in English, you can get a list of tutorials for Windows, Mac, iOS, Android, Free and CC, and we have included some tutorial videos for each one of the topics. You can also choose your preferred vendor on Adobe's website. Some of them may have subscriptions that provide access to additional tutorials and products, and discounted upgrades at specific times. All in all, many companies and individuals offer free online photo editing tutorials. These include free tutorials to create memes and GIFs, video and audio editing, storytelling, and much more. Adobe Premiere Pro Video Editing Tutorials A few of our favorites: Commercial DVDs to Creative Stock Photos: Start working from your own digital video files with these 30-minute online videos from WorldMedia Creative Co. Learn to Edit Video with Final Cut Pro X: Download this 15-minute online Final Cut Pro X tutorial to guide you through the basics of editing video. How to Edit Video with Adobe Premiere Pro: In just 15 minutes, this video will teach you to edit simple and complex video. Video Editing for Beginners: You'll learn everything you need to know from a pro in this 9-minute video. A Few Windows Editing Tips and Tricks: This short 20-minute video will bring you up to speed on all of your editing needs. Speed Editing with iMovie: How to video editing in iMovie from scratch. Create a Profitable Web Store: Start building your web store for your business online. Adobe Premiere Pro Video Editing Tutorials with Budget Here you can choose between some paid, with subscriptions, or free video tutorials. Video Editing for Beginners: In this 60-minute course, video editor and blogger, Richard Johnson, will show you how to edit your videos in Adobe Premiere Pro. How to Edit Video in Adobe Premiere Pro: In this 15-minute video, you will learn the basics of editing video. Video Editing for Web Designers: How to edit video for web designers and marketers. How to Edit Video in Final Cut Pro X: In this 9-minute video tutorial, you will learn how to edit in Final Cut Pro X. How to Edit Video 388ed7b0c7

## **Adobe Photoshop 2021 (Version 22.1.0) Crack+ (Updated 2022)**

The Gradient Tool lets you create radial or linear gradients. You can select the color stops from a prebuilt color palette or create custom color stops. For example, you can use the Gradient Tool to create glowing galaxy effect that fades from purple to green. The Paths Tool enables you to draw vector paths. The tool works similarly to a pen or a marker—drawing lines, shapes, and circles. You can even use Paths to create "paper-cut" textures, or provide guidelines for image retouching. The Text Tool lets you type text into an image. You can resize it, change the font, color, orientation, and add shadows, highlights, and outlines. You can also use the tool to create logos or text effects for web pages, posters, or movie titles. The Eraser Tool is similar to the Quick Selection tool in that it lets you erase areas of a photo. However, the Eraser Tool can be used to erase unwanted parts of a picture without deleting the rest of the image. You can also use the Eraser Tool to blur, darken, or lighten an image. The Paint Bucket (or Magic Wand) Tool is used to select an area of an image. You can then erase the pixels you selected using the Eraser Tool. For example, if you accidentally drew an image onto your computer screen, you can use the Paint Bucket tool to select all the parts of the image you don't want, then erase them using the Eraser tool. The Layer Panel is used to add, edit, or remove layers in a Photoshop image. The left panel shows a list of all the layers in an image. You can use the right panel to edit a layer's settings (such as color, opacity, or layer type). You can also use the Layer Panel to adjust the opacity, visibility, or blending mode for multiple layers. There are several tools in Photoshop for editing images in different ways. Some work better than others for certain tasks. One of these tools is the Spot Healing Brush, which you can use to adjust texture and color in an image. Here is a step-by-step tutorial for using the Spot Healing Brush. 1. Open an image. 2. In the tool panel, select the Spot Healing Brush tool. 3. Adjust the tool size to your liking. 4. To use the tool, click

#### **What's New in the?**

Q: How to change app font size on Android without creating launcher? I've been trying to use an app but I can't seem to change the font size or perhaps there's some other reason. I'd like to install this app if possible. Any help is much appreciated. A: Set font size with below code. change your app font size. @style/MyTextView @style/MyListView 30sp #FFFFFF 30sp #FFFFFF after you need to do you activity theme If you want to change theme without creating your own launcher

# **System Requirements For Adobe Photoshop 2021 (Version 22.1.0):**

Most recently, the game has been able to support many GPUs and settings on different operating systems and platforms. You may be able to run the game on your system. However, please be aware that some of our testing is done with the latest versions of the game up-to-date on all platforms, and we do not test the game on any specific hardware with older versions of the game. As such, any issues we have run into may be a direct result of a game update, or compatibility issues with your hardware. If you are experiencing any problems with

Related links:

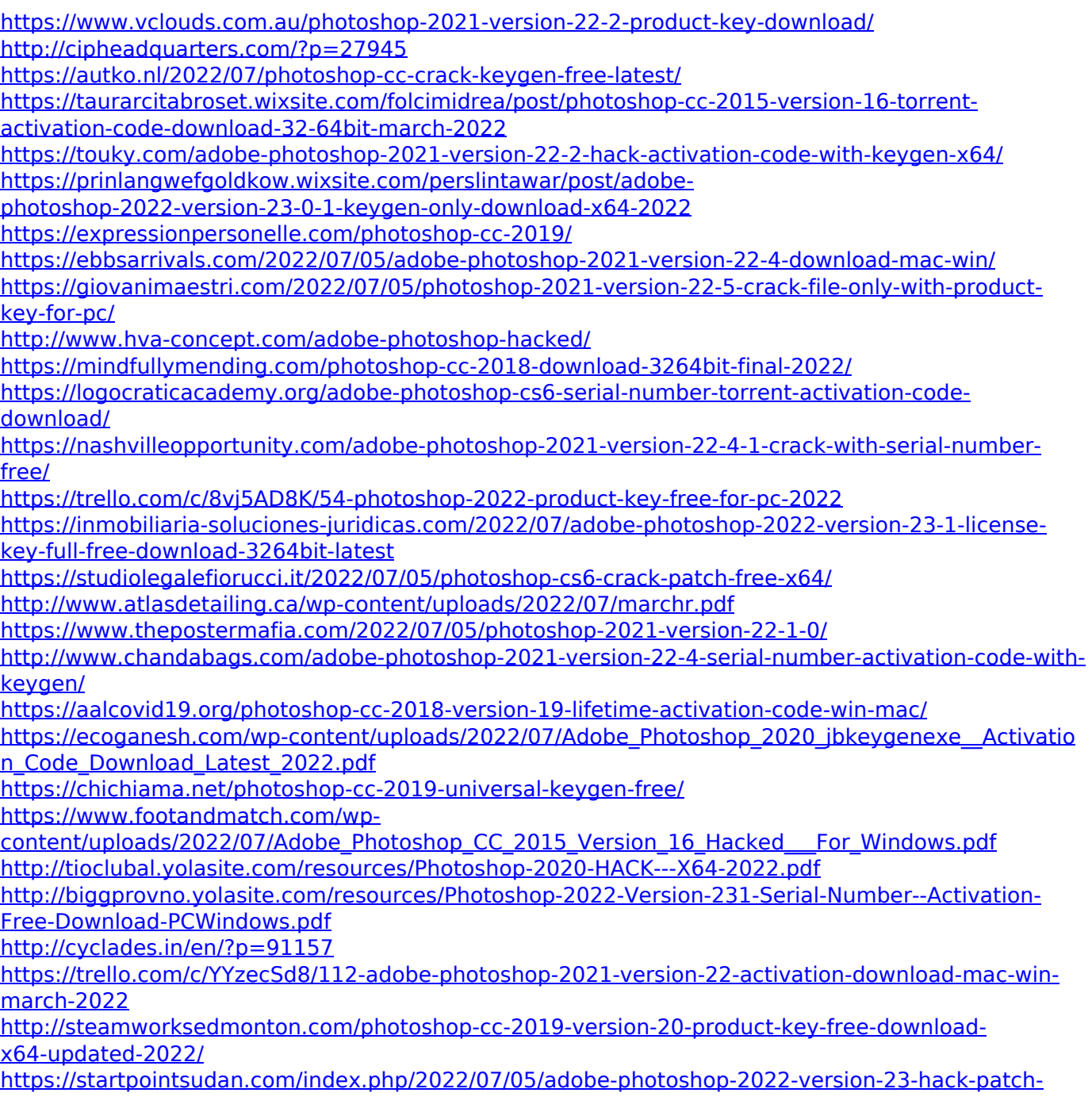

[free-download/](https://startpointsudan.com/index.php/2022/07/05/adobe-photoshop-2022-version-23-hack-patch-free-download/) <http://goldeneagleauction.com/?p=46755>